# **Virtuální školení bezpečnosti práce pro zaměstnance a studenty**

Lukáš Černoch

Bakalářská práce 2024

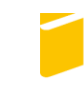

Univerzita Tomáše Bati ve Zlíně Fakulta aplikované informatiky

Univerzita Tomáše Bati ve Zlíně Fakulta aplikované informatiky Ústav informatiky a umělé inteligence

Akademický rok: 2023/2024

# ZADÁNÍ BAKALÁŘSKÉ PRÁCE

(projektu, uměleckého díla, uměleckého výkonu)

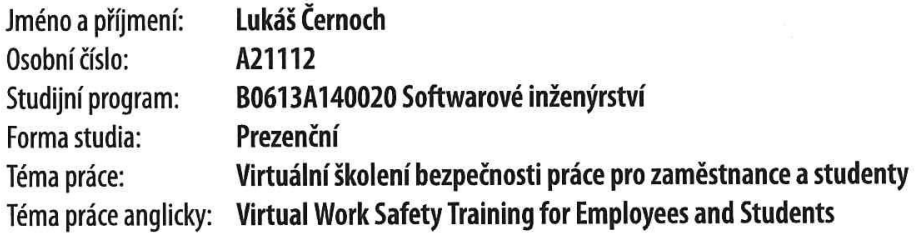

# Zásady pro vypracování

- 1. Provedte analýzu a vypracujte literární rešerši na dané téma.
- 2. Vypracujte stručný rozbor technologií, které budou v práci použité.
- 3. Provedte analýzu požadavků pro virtuální školení bezpečnosti práce.
- 4. Navrhněte a realizujte virtuální školení i jednoduchý test úspěšnosti.
- 5. Provedte otestování a zajistěte zabezpečení realizovaného webového rozhraní.

#### Forma zpracování bakalářské práce: tištěná/elektronická

Seznam doporučené literatury:

- 1. FRAIN, Ben. Responsive Web Design with HTML5 and CSS: Develop future-proof responsive websites using the latest HTML5 and CSS techniques. 3rd edition. Birmingham, Mumbai: Pact Publishing, 2020. ISBN 978-1-83921-156-0.
- 2. HAVERBEKE, Marijn. Eloquent JavaScript: A Modern Introduction to Programming, No Starch Press, 2011. ISBN 978-1- $-59327-282-1.$
- 3. LAURENČÍK, Marek. SQL: podrobný průvodce uživatele. Praha: Grada Publishing, 2018. ISBN 978-802-7107-742.
- 4. MALL, Rajib. Fundamentals of software engineering. 5th edition. Delhi: PHI Learning Pvt., 2018. ISBN 978-93-88028- $-03-5.$
- 5. POKORNÝ, Jaroslav a Michal VALENTA. Databázové systémy. 2. přepracované vydání. Praha: Česká technika nakladatelství ČVUT, 2020. ISBN 978-80-01-06696-6.

Vedoucí bakalářské práce:

doc. Ing. Zdenka Prokopová, CSc. Ústav počítačových a komunikačních systémů

Datum zadání bakalářské práce: 5. listopadu 2023 Termín odevzdání bakalářské práce: 13. května 2024

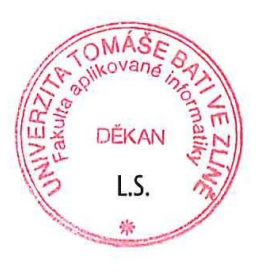

doc. Ing. Jiří Vojtěšek, Ph.D. v.r. děkan

prof. Mgr. Roman Jašek, Ph.D., DBA v.r. ředitel ústavu

Ve Zlíně dne 5. ledna 2024

# **Prohlašuji, že**

- beru na vědomí, že odevzdáním bakalářské práce souhlasím se zveřejněním své práce podle zákona č. 111/1998 Sb. o vysokých školách a o změně a doplnění dalších zákonů (zákon o vysokých školách), ve znění pozdějších právních předpisů, bez ohledu na výsledek obhajoby;
- beru na vědomí, že bakalářská práce bude uložena v elektronické podobě v univerzitním informačním systému dostupná k prezenčnímu nahlédnutí, že jeden výtisk bakalářské práce bude uložen v příruční knihovně Fakulty aplikované informatiky Univerzity Tomáše Bati ve Zlíně;
- byl/a jsem seznámen/a s tím, že na moji bakalářskou práci se plně vztahuje zákon č. 121/2000 Sb. o právu autorském, o právech souvisejících s právem autorským a o změně některých zákonů (autorský zákon) ve znění pozdějších právních předpisů, zejm. § 35 odst. 3;
- beru na vědomí, že podle § 60 odst. 1 autorského zákona má UTB ve Zlíně právo na uzavření licenční smlouvy o užití školního díla v rozsahu § 12 odst. 4 autorského zákona;
- beru na vědomí, že podle § 60 odst. 2 a 3 autorského zákona mohu užít své dílo bakalářskou práci nebo poskytnout licenci k jejímu využití jen připouští-li tak licenční smlouva uzavřená mezi mnou a Univerzitou Tomáše Bati ve Zlíně s tím, že vyrovnání případného přiměřeného příspěvku na úhradu nákladů, které byly Univerzitou Tomáše Bati ve Zlíně na vytvoření díla vynaloženy (až do jejich skutečné výše) bude rovněž předmětem této licenční smlouvy;
- beru na vědomí, že pokud bylo k vypracování bakalářské práce využito softwaru poskytnutého Univerzitou Tomáše Bati ve Zlíně nebo jinými subjekty pouze ke studijním a výzkumným účelům (tedy pouze k nekomerčnímu využití), nelze výsledky bakalářské práce využít ke komerčním účelům;
- beru na vědomí, že pokud je výstupem bakalářské práce jakýkoliv softwarový produkt, považují se za součást práce rovněž i zdrojové kódy, popř. soubory, ze kterých se projekt skládá. Neodevzdání této součásti může být důvodem k neobhájení práce.

# **Prohlašuji,**

- že jsem na bakalářské práci pracoval samostatně a použitou literaturu jsem citoval. V případě publikace výsledků budu uveden jako spoluautor.
- že odevzdaná verze bakalářské práce a verze elektronická nahraná do IS/STAG jsou totožné.
- že při tvorbě této práce jsem použil nástroj generativního modelu AI ChatGPT; https://chatgpt.com/ za účelem úprav obsáhlého textu a jednoduchých úprav jazyka CSS. Po použití tohoto nástroje jsem provedl kontrolu obsahu a přebírám za něj plnou zodpovědnost.

Ve Zlíně, dne Lukáš Černoch, v. r. podpis studenta

#### **ABSTRAKT**

Bakalářská práce se zaměřuje na vytvoření virtuálního školení zaměřeného na bezpečnost práce (BOZP) a požární ochranu (PO) pro zaměstnance a studenty. Teoretická část práce se zabývá koncepty BOZP, PO a principy e-learningu. Hlavním cílem praktické části je vytvořit interaktivní prezentaci s testovými otázkami odvozenými z obsahu prezentace. V případě chyb je účastník navrácen na začátek prezentace, kde je povinen znovu projít všemi slidy a následně absolvovat testové otázky. Testy jsou navrženy tak, aby byly adaptabilní a přizpůsobily se individuálním potřebám zkoušených zaměstnanců a studentů. Tato práce klade důraz na přizpůsobení obsahu konkrétním potřebám zaměstnavatele a efektivní využití e-learningu v rámci bezpečnostního školení.

Klíčová slova: virtuální školení, bezpečnost práce, požární ochrana, adaptabilní testy, elearning.

### **ABSTRACT**

This bachelor thesis focuses on creating virtual training in the field of Occupational Safety and Health (OSH) and Fire Protection (FP) for employees and students. The theoretical part of the thesis explores the concepts of OSH, FP, and the principles of e-learning. The main goal of the practical part is to develop an interactive presentation with test questions derived from the presentation content. In case of errors, the participant is returned to the beginning of the presentation, where they are required to revisit all slides and then complete the test questions. The tests are designed to be adaptive, catering to the individual needs of the participants. This work emphasizes the customization of content to the specific requirements of the employer and the effective utilization of e-learning in the context of safety training.

Keywords: virtual training, occupational safety and health, fire protection, adaptive tests, elearning.

#### **Poděkování:**

Rád bych vyjádřil poděkování doc. Ing. Zdence Prokopové, CSc. za její vedení, odborné rady a podporu při tvorbě této bakalářské práce. Její cenné připomínky a návrhy výrazně přispěly k jejímu zdárnému dokončení. Díky její otevřenosti a ochotě naslouchat jsem získal mnoho nových poznatků a dovedností, které budou pro mé další akademické i profesní úsilí neocenitelné. Vřele děkuji za její trpělivost, vstřícnost a podporu během celého procesu psaní této práce.

Prohlašuji, že odevzdaná verze bakalářské/diplomové práce a verze elektronická nahraná do IS/STAG jsou totožné.

# **OBSAH**

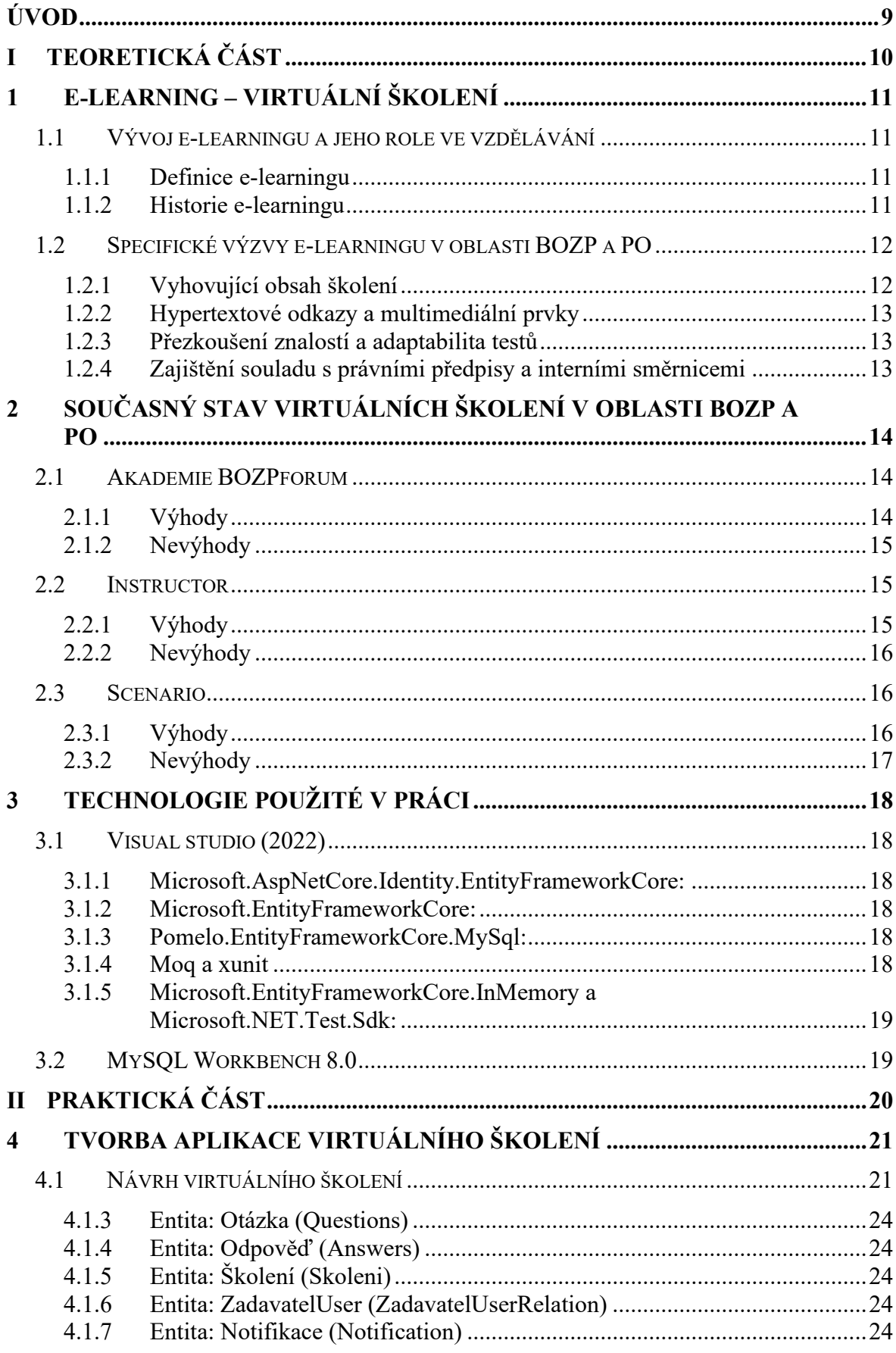

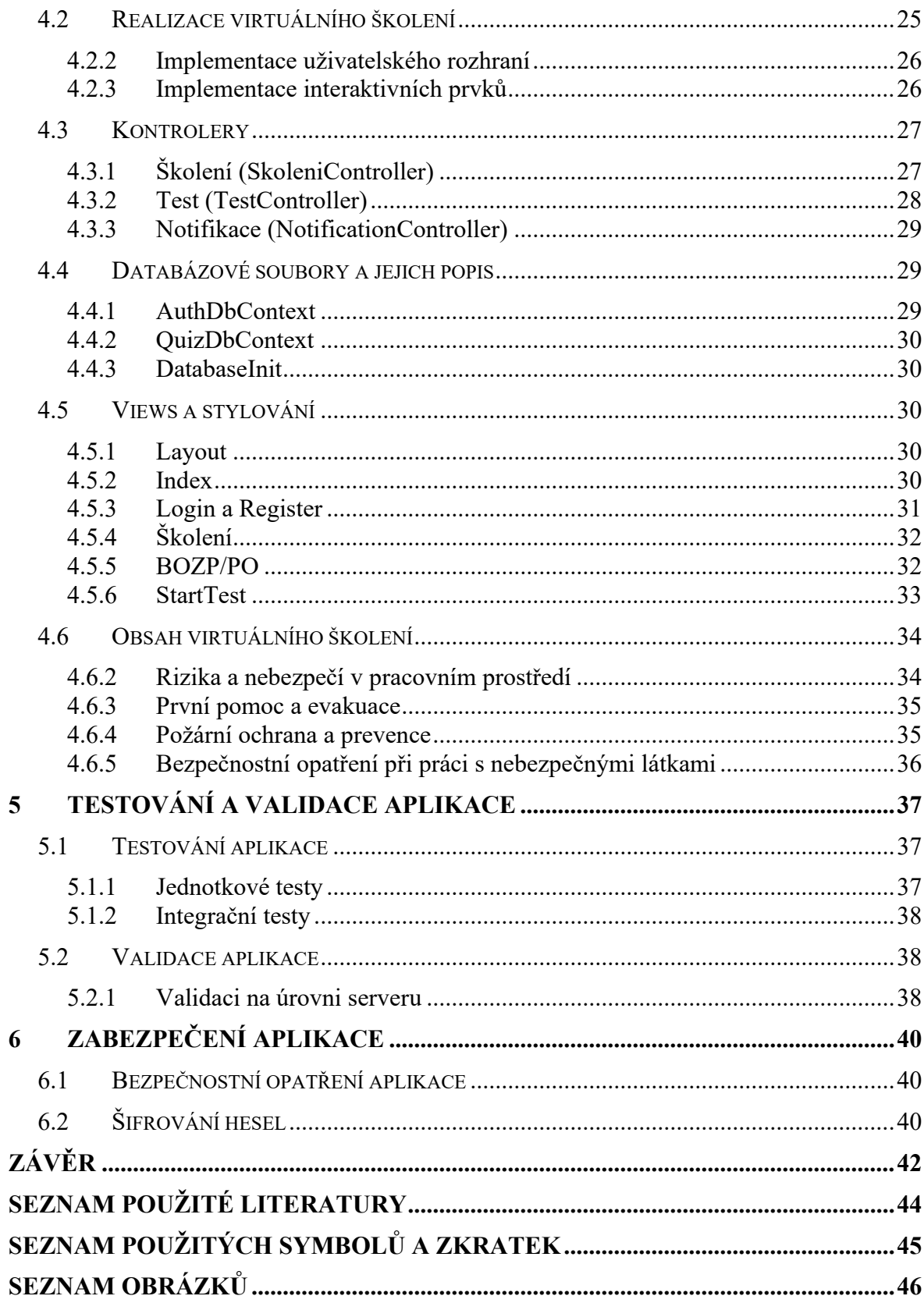

# <span id="page-8-0"></span>**ÚVOD**

Vstupujeme do éry, kde neustálý technologický pokrok a rychlá proměnlivost pracovního i vzdělávacího prostředí klade na nás nové výzvy v oblasti Bezpečnosti práce (BOZP) a Požární ochrany (PO). V rámci těchto výzev vzniká potřeba efektivního školení zaměstnanců a studentů v oblasti BOZP a PO.

Cílem předkládané bakalářské práce je navrhnout a implementovat webové rozhraní pro virtuální školení vzdělávající v oblasti bezpečnosti práce a požární ochrany. Toto webové rozhraní bude poskytovat interaktivní prezentace, simulace reálných situací a následně ověřování znalostí pomocí testu. Cílem školení je nejen předávat teoretické znalosti, ale též zkoumat schopnost účastníků reagovat na praktické situace a aplikovat bezpečnostní postupy.

Teoretická část bakalářské práce bude zaměřená na důkladnou analýzu současného stavu školení v oblasti BOZP a PO. Bude identifikovat klíčové nedostatky tradičních forem výuky a zkoumat, zda současná školení dokážou plně reflektovat diverzitu pracovních prostředí a specifické požadavky na bezpečnost v různých odvětvích. Dále se bude zabývat omezeními tradičních školení a hledat cesty, jak lépe přizpůsobit výukové metody současným nárokům pracovního světa.

V následujících podkapitolách se bude práce věnovat teoretickým základům virtuálního školení v BOZP a PO. Prozkoumá výhody tohoto moderního přístupu, které zahrnují flexibilitu, interaktivitu a možnost personalizace. Bude zde zdůrazněn také význam simulace reálných pracovních situací a okamžité zpětné vazby pro efektivní osvojení bezpečnostních postupů.

Praktická část bakalářské práce bude věnována konkrétní implementaci webového rozhraní pro virtuální školení. Specifikuje obsah a strukturu školení, včetně interaktivních prvků prezentace a simulací. Detailně se zaměří na design a uživatelskou zkušenost, s cílem vytvořit přívětivé prostředí pro školení, které bude motivovat účastníky k aktivnímu zapojení. Součástí implementace bude i testovací mechanismus, který bude ověřovat získané znalosti a dovednosti a poskytne okamžitou zpětnou vazbu.

Aplikací tohoto přístupu je snaha o vytvoření nejen moderního a interaktivního výukového prostředku, ale také nástroje, který bude efektivně přispívat k bezpečnosti práce a požární ochraně v dnešní rychle se měnící pracovní a vzdělávací realitě.

# <span id="page-9-0"></span>I. TEORETICKÁ ČÁST

# <span id="page-10-0"></span>**1 E-LEARNING – VIRTUÁLNÍ ŠKOLENÍ**

V dnešní době se e-learning stává klíčovým prvkem v oblasti vzdělávání. E-learningový vzdělávací formát, který nabývá na popularitě, nachází využití v nejrůznějších odvětvích praxe, včetně školství, zdravotnictví, stavebnictví, a také i při školení zaměstnanců v oblasti Bezpečnosti práce (BOZP) a Požární ochrany (PO).

Podle Tomáše Neugebauera (2020) přes veškerou interaktivitu a modernost, kterou elearning přináší do vzdělávání, vznikají specifické výzvy při jeho implementaci v oblasti bezpečnosti práce. Důležitým aspektem je zajistit, aby obsah školení vyhovoval zákonným požadavkům, a to včetně úspěšného absolvování školení před zahájením výkonu práce.

# <span id="page-10-1"></span>**1.1 Vývoj e-learningu a jeho role ve vzdělávání**

E-learning, jako klíčový prvek digitálního vzdělávání, prošel pozoruhodným vývojem od svých počátků do dnešní doby. Jeho historie, začínající už v 19. století, je značně pestrá a odráží dynamiku technologického pokroku.

# <span id="page-10-2"></span>**1.1.1 Definice e-learningu**

Slovní spojení "e-learning" (anglicky Electronic Learning) v doslovném překladu znamená elektronické učení nebo vzdělávání. Mimo toho se běžně používají pojmy jako online školení, e-školení nebo e-kurzy. E-learning neboli elektronické učení, představuje moderní vzdělávací formu, která se v dnešní době může vykládat různými způsoby. V současné době existuje několik definicí e-learningu, ale celkově sdílí podobný základní princip.

Jednou z klíčových definicí je ta od Wagnera (2005), která e-learning popisuje jako vzdělávací proces, využívající informační a komunikační technologie k tvorbě kurzů, k distribuci studijního obsahu, komunikaci mezi studenty a pedagogy a k řízení studia. Tato široká definice zdůrazňuje komplexnost přístupu k e-learningu, což je v kontextu tvorby virtuálních školení BOZP a PO relevantní, neboť zahrnuje tvorbu kurzů, distribuci obsahu a komunikaci, což jsou klíčové prvky pro efektivní školení v oblasti bezpečnosti práce.

# <span id="page-10-3"></span>**1.1.2 Historie e-learningu**

Začátky e-learningu lze vystopovat až do 19. století, kdy významný anglický učitel Sir Isaac Pitman přinesl první náznaky tohoto revolučního vzdělávacího formátu. V roce 1840 zavedl těsnopis, což byla klíčová inovace pro efektivní zápis a komunikaci.

Skutečný průlom však přišel v roce 1999, kdy byl termín "e-learning" poprvé použit na semináři v Los Angeles, pořádaném společností CBT Systems, Inc. Tento okamžik zahájil éru moderního digitálního vzdělávání a označení "online nebo virtuální vzdělávání" rychle získalo popularitu. Tato nová forma vzdělávání přinesla interaktivní a individuální přístup k vzdělávacím obsahům, využívající moderní počítačové technologie a celosvětovou internetovou síť.

Historie e-learningu od svých počátků až do současnosti ukazuje na neustálý vývoj a inovace v oblasti digitálního vzdělávání. Dnešní e-learning hraje klíčovou roli ve světě vzdělávání, umožňujíc studentům a profesionálům studovat kdykoliv a odkudkoliv s pomocí mobilních aplikací, online kurzů a interaktivních platforem.

# <span id="page-11-0"></span>**1.2 Specifické výzvy e-learningu v oblasti BOZP a PO**

V době rychlé digitalizace se e-learning stává nepostradatelným prvkem v oblasti BOZP a PO. S nárůstem popularity tohoto moderního vzdělávacího formátu se však objevují specifické výzvy, které vyžadují pečlivou pozornost a šikovné řešení. Dnešní dynamický svět vyžaduje nejen sledování trendů, ale i aktivní přizpůsobení obsahu školení konkrétním potřebám organizace, aby bylo zajištěno úspěšné osvojení znalostí v oblasti BOZP a PO.

#### <span id="page-11-1"></span>**1.2.1 Vyhovující obsah školení**

V moderním prostředí školení zaměřeného na BOZP a PO je nezbytné zajistit obsah elearningu, který je v souladu s konkrétními podmínkami zaměstnavatele. Není postačující, aby školení pouze splňovalo minimální standardy právních předpisů; mělo by být přizpůsobeno potřebám konkrétní organizace. Obsah by neměl být pouze suchým souhrnem normativních ustanovení, ale měl by reflektovat reálné pracovní podmínky.

Neugebauer (2020) podporuje tuto myšlenku a zdůrazňuje, že i přes interaktivitu e-learningu je zásadní, aby obsah školení splňoval specifické požadavky zákonných předpisů. Při implementaci e-learningu v oblasti BOZP je klíčové zajistit, aby jeho obsah vyhovoval právním normám, a zároveň reflektoval konkrétní podmínky zaměstnavatele.

#### <span id="page-12-0"></span>**1.2.2 Hypertextové odkazy a multimediální prvky**

Při návrhu e-learningového obsahu pro BOZP a PO je klíčové začlenit hypertextové odkazy a multimediální prvky, které obohatí vzdělávací zkušenost zaměstnanců. Tomáš Neugebauer (2020) upozorňuje na důležitost poskytování dodatečných informací prostřednictvím hypertextových odkazů. Ty mohou směřovat k interním předpisům zaměstnavatele a poskytnout rozšířený kontext k výukovým materiálům.

#### <span id="page-12-1"></span>**1.2.3 Přezkoušení znalostí a adaptabilita testů**

Součástí efektivního e-learningového projektu v oblasti BOZP a PO je řádné přezkoušení získaných znalostí. Je vhodné, aby testy byly adaptabilní a přizpůsobovaly se individuálním potřebám zkoušených zaměstnanců. Tomáš Neugebauer (2020) zdůrazňuje důležitost správného nastavení testů, včetně jejich rozsahu a limitu chybných odpovědí. V případě překročení limitu by měl být zkoušený zaměstnanec nucen absolvovat test znovu, což přispívá k udržení vysoké úrovně znalostí.

Nevýhody tradičního hodnocení jsou eliminovány, když se elektronické testy standardizují pro všechny studenty. Petr Hedrlín (2018) poukazuje na to, že tím odpadá lidský faktor a subjektivita v hodnocení, což přispívá k větší objektivitě a spravedlnosti v rámci celého školicího programu. Průběžné testování se tak stává nejen nástrojem pro individuální rozvoj, ale i prostředkem pro získání komplexního pohledu na úroveň znalostí a dovedností studentů, což vede ke kvalitnějšímu a bezpečnějšímu pracovnímu prostředí.

#### <span id="page-12-2"></span>**1.2.4 Zajištění souladu s právními předpisy a interními směrnicemi**

E-learningové projekty musí být pečlivě navrženy tak, aby plně splňovaly nejen zákonem stanovené požadavky, ale také interní směrnice a postupy zaměstnavatele. Kvalitní obsah by měl obsahovat informace o právních a předpisech týkajících se BOZP a PO, avšak měl by být dostatečně flexibilní na integraci specifik zaměstnavatele. Neugebauer (2020) zdůrazňuje, že e-learning neslouží pouze k obecnému seznámení s BOZP a PO, ale měl by být nástrojem poskytujícím konkrétní informace relevantní pro danou organizaci.

# <span id="page-13-0"></span>**2 SOUČASNÝ STAV VIRTUÁLNÍCH ŠKOLENÍ V OBLASTI BOZP A PO**

V této části budeme zkoumat a posuzovat několik e-learningových systémů, které jsou dostupné na internetu a zaměřují se na oblast BOZP a PO. Každý z těchto systémů bude popsán s výčtem jeho klíčových výhod a nevýhod. Tato analýza má za cíl poskytnout pohled na aktuální trendy a možnosti ve virtuálním školení v této konkrétní oblasti.

# <span id="page-13-1"></span>**2.1 Akademie BOZPforum**

Tato e-learningová platforma se zaměřuje na poskytování školení v oblasti BOZP, PO a Pracovního práva (PP). Je navržena pro zaměstnance vykonávající administrativní práce, s cílem naplnit požadavky právních předpisů a zvýšit povědomí o specifických rizicích spojených s těmito pracemi.

#### <span id="page-13-2"></span>**2.1.1 Výhody**

Jedním z významných prvků této platformy je možnost studia kdykoliv a kdekoli, umožňující zaměstnancům přizpůsobit si učení svým pracovním povinnostem. Mobilní kompatibilita poskytuje další vrstvu flexibility, což umožňuje uživatelům studovat na svých mobilních zařízeních a tím optimalizovat svůj čas.

Délka platnosti školení po dobu dvou let a schopnost opakování až po tomto období poskytuje uživatelům dostatek času k absolvování kurzu a opakování klíčových informací. Školení je koncipováno tak, aby bylo přístupné a srozumitelné, s důrazem na řešení reálných problémů spojených s BOZP a PO.

Významným benefitem je také bezplatná dostupnost kurzu, která umožňuje každému zájemci získat potřebné znalosti bez finanční investice. Součástí kurzu je testování znalostí prostřednictvím 25 otázek, které uživatelům umožňuje ověřit své pochopení a aplikaci nabytých dovedností.

Další inovativní prvek spočívá v prezentaci kurzu, která přechází mezi jednotlivými tématy, doplněnými o informace, obrázky a praktické poznatky. K dispozici jsou i odkazy na právní předpisy týkající se probíraného tématu, což zvyšuje komplexnost a praktičnost vzdělávacího obsahu.

#### <span id="page-14-0"></span>**2.1.2 Nevýhody**

Jednou z hlavních nevýhod je délka školení, která zabere velké množství času. Pro některé uživatele může být toto rozsáhlé školení náročné na soustředění a zvládnutí během jednoho sezení.

Další důležitou poznámkou je, že toto školení nemusí plně splňovat požadavky Zákoníku práce na školení o právních a ostatních předpisech k zajištění BOZP. Doporučuje se, aby zaměstnavatelé doplnili toto školení o další vnitřní předpisy a návody k obsluze provozovaných spotřebičů a zařízení, které nejsou součástí této platformy.

Kromě toho může být menu s lekcemi poněkud nepřehledné, což může ztížit navigaci a hledání konkrétních informací. Velké množství prvků, zejména tlačítek, může působit rušivě a ovlivnit uživatelskou přívětivost.

# <span id="page-14-1"></span>**2.2 Instructor**

Systém "Instructor" nabízí široké možnosti vstupních i pravidelných školení s důrazem na právní předpisy a aktuální legislativu. Didakticky a graficky propracovaný obsah je prezentován v interaktivní formě, což zvyšuje zapamatovatelnost a porozumění školení.

Technické detaily stránky ukazují, že systém "Instructor" je implementován ve formě interaktivního příběhu, využívá technologie HTML5 a JavaScript. Webová stránka poskytuje uživatelům interaktivní prvky, animace a další pokročilé funkce.

# <span id="page-14-2"></span>**2.2.1 Výhody**

Systém disponuje vlastním unikátním grafickým designem, což zvyšuje atraktivitu uživatelského rozhraní a celkovou vizuální přitažlivost. Uživatelé mohou očekávat esteticky příjemné prostředí, což napomáhá lepšímu vnímání obsahu a zvyšuje celkovou uživatelskou zkušenost.

Další výhodou je bohaté využití obrázků a interaktivních prvků. Tyto vizuální prvky nejenom zlepšují zapamatování informací, ale také poutají pozornost uživatelů. Využití interaktivních prvků umožňuje efektivní zapojení uživatelů do výukového procesu.

"Instructor" má také přehledné postranní menu, které uživatelům usnadňuje navigaci a orientaci v obsahu kurzu. Strukturované a snadno srozumitelné menu umožňuje rychlý přístup k jednotlivým tématům kurzu. Tato navigační funkce přispívá k efektivitě učení a umožňuje uživatelům flexibilně procházet obsah podle svých potřeb a preferencí.

Systém "Instructor" v plné verzi zahrnuje závěrečný test pro ověření znalostí a následné získání certifikátu. Tato klíčová funkce poskytuje uživatelům formální potvrzení absolvování kurzu, což může být cenné při hledání zaměstnání nebo v firemním školícím programu. Dále systém nabízí podporu ve více jazycích, včetně češtiny, angličtiny a ukrajinštiny, což rozšiřuje dostupnost kurzu pro široké mezinárodní publikum a usnadňuje studium zaměstnancům, kteří nemají češtinu jako mateřský jazyk.

#### <span id="page-15-0"></span>**2.2.2 Nevýhody**

Jednou z potenciálních nevýhod systému "Instructor" je omezená dostupnost bezplatné verze. Zdá se, že pouze demoverze kurzu je poskytována zdarma, a pro plný přístup a využití všech funkcionalit je vyžadováno zaplacení poplatku. Toto omezení může být rozhodujícím faktorem pro uživatele hledající bezplatné možnosti e-learningu v oblasti BOZP a PO.

Kurz v systému "Instructor" není moc rozsáhlý a nabízí jen základní přehled bezpečnostních a ochranných procedur. Nevýhodou může být jeho omezený obsah, avšak poskytovatel nabízí doplnění dalších informací do vzdělávací platformy, což umožňuje rozšířit téma a získat komplexnější znalosti.

# <span id="page-15-1"></span>**2.3 Scenario**

"Scenario" je e-learningový systém vyvinutý na platformě Moodle, zaměřený na školení v oblasti BOZP. Systém se zaměřuje na rizika spojená s pracovním prostředím a má za cíl splnit zákonem stanovenou povinnost zaměstnavatelů poskytovat zaměstnancům školení o bezpečnosti a ochraně zdraví při práci.

#### <span id="page-15-2"></span>**2.3.1 Výhody**

Systém "Scenario" na Moodle platformě přináší uživatelům výhody spojené s interaktivitou, přehledností a flexibilitou. Využívání Moodle umožňuje uživatelům navigovat jednoduše mezi lekcemi a získávat potřebné informace přehledně. Díky interaktivním prvkům a nabízí školení praktický přístup k bezpečnostním postupům. Jednou z klíčových výhod je možnost jednoduché modifikace obsahu dle specifických potřeb organizace, což zajišťuje flexibilitu výuky.

Moodle též podporuje různé jazyky, což je výhodné pro mezinárodní společnosti. Online ukládání záznamů a generování certifikátů přispívá k efektivní administrativě absolvovaných kurzů. Uživatelé mají přístup ke komunikaci s lektory přímo v rámci platformy, což podporuje průběžnou interakci a odpovědi na otázky. Důraz na praktickou aplikaci teorie posiluje schopnost uživatelů přenášet získané znalosti do reálných pracovních situací. Celkově lze konstatovat, že systém "Scenario" na Moodle efektivně spojuje interaktivitu, přizpůsobivost a praktičnost ve školení BOZP.

#### <span id="page-16-0"></span>**2.3.2 Nevýhody**

Systém "Scenario" nese několik nevýhod. Mezi ně patří omezená vizuální podpora, jako je nedostatek obrázků, videí, animací a interaktivních prvků, což může ovlivnit zážitek uživatelů a jejich angažovanost. Chybějící multimediální prvky mohou omezit praktičnost školení a jeho schopnost realisticky simulovat pracovní situace.

Další nevýhodou je absence plné verze kurzu zdarma. Zdarma je pouze omezená demo verze, což může být špatnou zprávou pro organizace s finančními omezeními. Zároveň je potřeba zmínit, že kompletní kurzy, včetně testových otázek, jsou dostupné pouze v plné verzi, což může ovlivnit schopnost uživatelů ověřit a prokázat své znalosti.

# <span id="page-17-0"></span>**3 TECHNOLOGIE POUŽITÉ V PRÁCI**

# <span id="page-17-1"></span>**3.1 Visual studio (2022)**

Visual Studio 2022 je naše primární integrované vývojové prostředí (IDE), které používáme k vytváření, editaci a ladění zdrojového kódu naší webové aplikace. Toto moderní IDE od Microsoftu poskytuje širokou škálu funkcí, které usnadňují vývoj, včetně intenzivního ověřování kódu, sledování chyb, správy verzí a spouštění testů. Díky rozsáhlému ekosystému doplňků můžeme přizpůsobit naše prostředí podle konkrétních potřeb projektu. Pro optimalizaci a zefektivnění našeho vývoje jsme se rozhodli využít několik klíčových NuGet balíčků

# <span id="page-17-2"></span>**3.1.1 Microsoft.AspNetCore.Identity.EntityFrameworkCore:**

Balíček Microsoft.AspNetCore.Identity.EntityFrameworkCore přináší kompletní sadu nástrojů pro správu identity. Tato funkcionalita zahrnuje autentizaci, autorizaci a správu uživatelských účtů. Díky tomuto balíčku můžeme bezpečně integrovat bezpečnostní prvky do naší aplikace a implementovat moderní přístupy k řízení přístupu a identit.

# <span id="page-17-3"></span>**3.1.2 Microsoft.EntityFrameworkCore:**

Balíček pro Entity Framework Core přináší ORM (Object Relational Mapping) framework, který nám umožní efektivně pracovat s databází. S využitím tohoto balíčku budeme moci snadno modelovat a spravovat strukturu dat v naší aplikaci.

# <span id="page-17-4"></span>**3.1.3 Pomelo.EntityFrameworkCore.MySql:**

Pro komunikaci s MySQL databází používáme tento balíček který, také zajišťuje efektivní podporu pro komunikaci s MySQL pomocí Entity Framework Core. To umožňuje plynulou integraci s MySQL databází a poskytuje vývojářům spolehlivé nástroje pro práci s daty.

# <span id="page-17-5"></span>**3.1.4 Moq a xunit**

Balíčky Moq a xunit jsou nezbytné pro jednotkové testování naší aplikace. Moq umožňuje vytvářet mock objekty pro testování, což je klíčové pro izolaci jednotlivých částí kódu a kontrolu jejich správné funkcionality. xunit je framework, který usnadňuje psaní, správu a spouštění testů, což je klíčové pro zajištění kvality našeho kódu.

#### <span id="page-18-0"></span>**3.1.5 Microsoft.EntityFrameworkCore.InMemory a Microsoft.NET.Test.Sdk:**

Balíčky Microsoft.EntityFrameworkCore.InMemory a Microsoft.NET.Test.Sdk jsou klíčové pro testování v paměti a správu testovacích projektů. Pomáhají nám zajistit kvalitu a spolehlivost našeho kódu před nasazením do produkčního prostředí.

# <span id="page-18-1"></span>**3.2 MySQL Workbench 8.0**

Pro správu naší databáze zvolíme MySQL Workbench 8.0, což je výkonný nástroj od společnosti MySQL. Tato aplikace poskytuje uživatelsky přívětivé grafické rozhraní pro efektivní modelování, návrh a správu MySQL databází. S funkcemi jako vizualizace schématu databáze, nástroje pro dotazování a sledování výkonnosti nám MySQL Workbench poskytuje kompletní sadu prostředků pro úspěšné řízení našich dat.

Díky možnostem zálohování, obnovování a optimalizace databáze přispívá MySQL Workbench k spolehlivosti a výkonu našeho databázového systému. S touto technologií budeme schopni snadno udržovat a rozšiřovat naši databázovou strukturu v souladu s požadavky naší webové aplikace.

# <span id="page-19-0"></span>II. PRAKTICKÁ ČÁST

# <span id="page-20-0"></span>**4 TVORBA APLIKACE VIRTUÁLNÍHO ŠKOLENÍ**

V praktické části naší bakalářské práce se zaměříme na vytvoření aplikace pro virtuální školení z oblasti BOZP a PO. Tato část popisuje proces sběru a analýzy požadavků, návrhu aplikace včetně databáze a následně její implementaci. Vytvořená aplikace umožní uživatelům absolvovat interaktivní školení a následně ověřit své znalosti prostřednictvím testových otázek.

Jak popisuje Haverbeke (2011) podobně jako program je i tvorba aplikace mnohostranný proces. Je to soubor kódování programátorem, který představuje řídící sílu, díky které počítač vykonává své úkoly. Tento proces je podobně jako stavba stroje, kde mnoho samostatných částí spolu interaguje a přispívá k celkovému fungování. Jak zdůrazňuje Haverbeke, tvorba aplikace pro virtuální školení vyžaduje přemýšlení a navrhování, aby bylo zajištěno, že aplikace je snadno pochopitelná a zároveň schopná provádět složité úkoly s lehkostí.

# <span id="page-20-1"></span>**4.1 Návrh virtuálního školení**

# **4.1.1 Sběr a analýza požadavků**

Analýza požadavků je klíčovým krokem při návrhu a vývoji softwarových systémů, jako je virtuální školení. Cílem této analýzy je porozumět potřebám uživatelů a začlenit je do návrhu systému tak, aby splňoval jejich očekávání. Funkční požadavky definují, co systém musí dělat, zatímco nefunkční požadavky určují, jak dobře musí systém fungovat. V tomto kontextu zanalyzuji požadavky na virtuální školení zaměřené na BOZP a PO.

# **Funkční požadavky:**

- **Prezentace BOZP + PO:** Virtuální školení musí obsahovat interaktivní prezentaci, která pokrývá důležitá témata bezpečnosti a ochrany zdraví při práci (BOZP) a požární ochrany (PO). Prezentace by měla být strukturovaná, snadno čitelná a obsahovat multimediální prvky (text, obrázky, videa) pro lepší porozumění obsahu.
- **Testové otázky:** Po ukončení prezentace musí být k dispozici sada testových otázek, které ověří znalosti účastníka v oblastech BOZP a PO. Testové otázky musí být relevantní, jasné a pokrývat klíčové informace prezentace.
- **Automatické vyhodnocení:** Po vyplnění testových otázek musí systém automaticky vyhodnotit odpovědi a rozhodnout o úspěšném nebo neúspěšném absolvování školení. Vyhodnocení musí být spravedlivé a přesné, aby účastníci měli důvěru v systém.
- **Zpráva o absolvování:** Pokud účastník úspěšně projde testovými otázkami, systém musí automaticky odeslat zprávu zadavateli o úspěšném absolvování školení, obsahující informace o účastníkovi a jeho výsledcích školení.
- **Možnost opakování:** V případě, že účastník neúspěšně projde testovými otázkami, musí mít možnost opakovat školení. Při opakování školení musí být umožněno účastníkovi vrátit se na začátek prezentace a znovu absolvovat testové otázky.

#### **Nefunkční požadavky**

- **Dostupnost:** Systém by měl být navržen tak, aby byl dostupný v reálném čase, aby uživatelé mohli kdykoliv přistupovat k školení.
- **Výkon:** Systém by měl mít dostatečný výkon k zajištění rychlé odezvy a plynulého průběhu školení i při zvýšené zátěži.
- **Použitelnost:** Uživatelské rozhraní by mělo být intuitivní a snadno použitelné, aby uživatelé mohli snadno navigovat a využívat funkce školení.
- **Bezpečnost:** Systém by měl být zabezpečen proti neoprávněnému přístupu a zneužití dat. To zahrnuje ochranu osobních údajů účastníků a zajištění bezpečné komunikace mezi uživatelem a systémem.
- **Spolehlivost:** Systém by měl být spolehlivý a minimalizovat výpadky. Měly by být implementovány mechanismy obnovy a záložní plány pro rychlé řešení případných problémů.

#### **4.1.2 Návrh databáze**

Entity jsou základní stavební kameny databázového modelu aplikace, které definují strukturu a vztahy mezi daty. Každá entita reprezentuje konkrétní objekt nebo koncept a slouží k uchování a správě informací v aplikaci. Při tvorbě tohoto návrhu mi velice pomohla kniha "SQL Podrobný průvodce uživatele" od Marka Laurenčíka (2018), která poskytuje ucelený pohled na principy a postupy tvorby efektivních databázových struktur. Další inspirací pro tvorbu databázového modelu byla kniha " Databázové systémy " od Jaroslava Pokorného a Michala Valenty (2. přepracované vydání, 2020), která mi poskytla užitečné tipy a praktické příklady. Návrh datového modelu aplikace je znázorněn na obrázku. Návrh datového modelu aplikace je znázorněn na obrázku

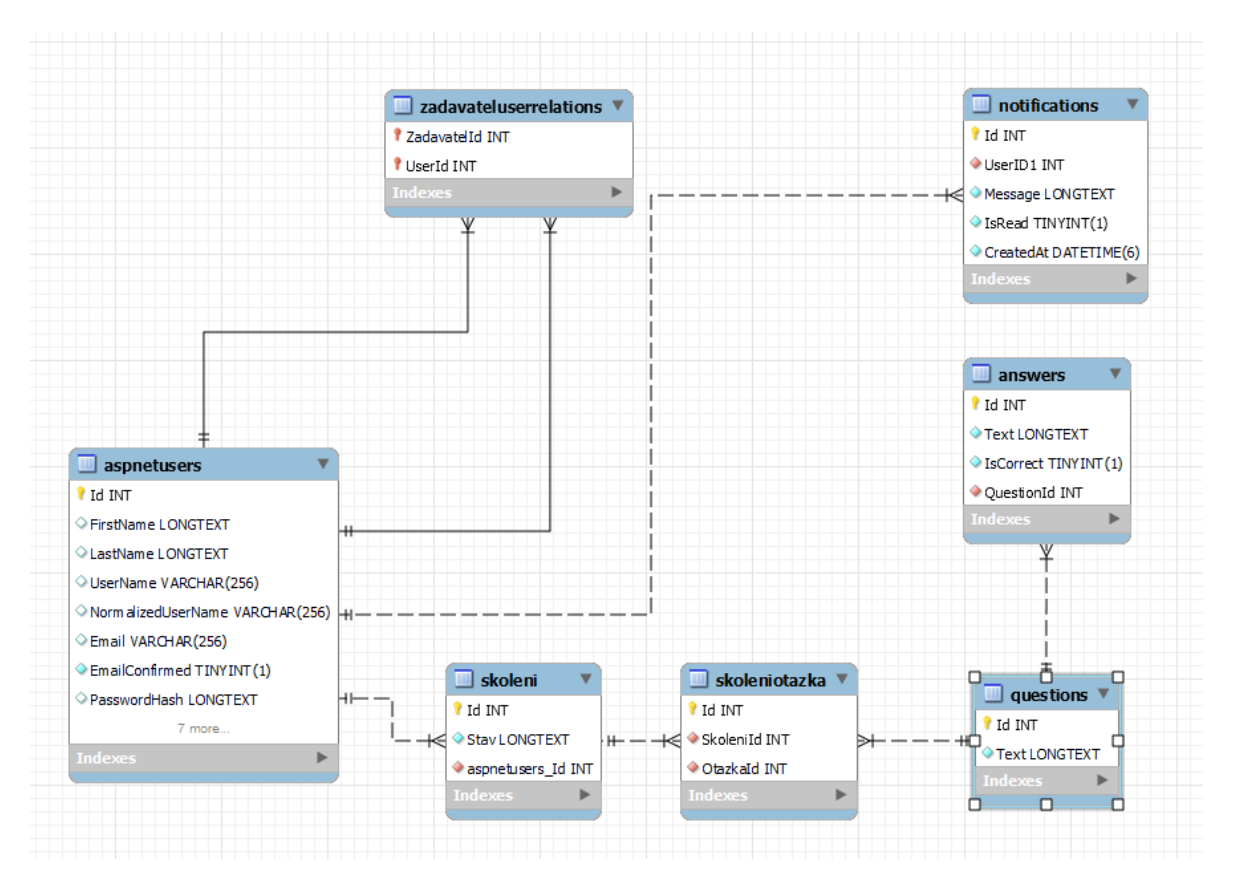

<span id="page-22-0"></span>Obrázek 1. Datový model

#### <span id="page-23-0"></span>**4.1.3 Entita: Otázka (Questions)**

Jednotlivé otázky v aplikaci z oblasti BOZP a PO jsou reprezentovány entitou "Otázka". Každá otázka má své jedinečné identifikační číslo (Id) a obsahuje textovou formulaci samotné otázky. Otázka může mít několik odpovědí, které jsou ve vztahu "one-to-many" (1:N). Tato entita definuje obsah školení a zajišťuje jeho strukturovanost a souvislost.

#### <span id="page-23-1"></span>**4.1.4 Entita: Odpověď (Answers)**

Entita "Odpověď" představuje jednotlivé možné odpovědi na otázky ve školení z oblasti BOZP a PO. Každá odpověď má své unikátní identifikační číslo (Id), textovou formulaci odpovědi a informaci o její správnosti. Odpověď je propojena s odpovídající otázkou pomocí cizího klíče, který slouží k identifikaci příslušné otázky. Tato entita umožňuje správu a řízení možných odpovědí na otázky ve školení.

#### <span id="page-23-2"></span>**4.1.5 Entita: Školení (Skoleni)**

Entita "Školení" představuje jednotlivé vzdělávací kurzy v oblasti BOZP a PO. Každé školení je charakterizováno svým unikátním identifikačním číslem (Id) a obsahuje informace o uživateli, který školení zahájil (UserId) a stavu školení (Stav). Stav školení může nabývat hodnot "Probíhá" nebo "Dokončeno", což umožňuje snadnou správu a identifikaci aktivních a ukončených vzdělávacích programů. Entita Školení slouží k organizaci a sledování průběhu jednotlivých vzdělávacích aktivit v naší aplikaci.

#### <span id="page-23-3"></span>**4.1.6 Entita: ZadavatelUser (ZadavatelUserRelation)**

Entita "ZadavatelUserRelation" představuje vztah mezi zadavatelem a uživatelem. Každý záznam této entity obsahuje identifikátory zadavatele (ZadavatelId) a uživatele (UserId), kteří jsou propojeni vztahem. Tento vztah umožňuje definovat vazby mezi uživateli a zadavateli v rámci aplikace.

#### <span id="page-23-4"></span>**4.1.7 Entita: Notifikace (Notification)**

Entita "Notifikace" slouží k reprezentaci jednotlivých notifikací v aplikaci. Každá notifikace má své jedinečné identifikační číslo (Id), obsahující uživatele, který má notifikaci obdržet (UserID1), textovou zprávu notifikace (Message), informaci o stavu přečtení (IsRead) a čas vytvoření notifikace (CreatedAt). Tato entita umožňuje správu a zobrazování notifikací uživatelům v aplikaci.

# <span id="page-24-0"></span>**4.2 Realizace virtuálního školení**

Realizace virtuálního školení je prováděna v prostředí ASP.NET Core frameworku s využitím moderních technologií a nástrojů pro vývoj webových aplikací. Ben Frain (2020) ve své knize zdůrazňuje, že je klíčové poskytnout uživatelům přizpůsobený pohled na obsah v závislosti na velikosti obrazovky, aby byla zajištěna efektivní uživatelská zkušenost. Tímto je optimalizace pro různé typy obrazovek nezbytná pro efektivní virtuální vzdělávací prostředí.

Podle Rotha, Andersona a Luttina (2023) nabízí ASP.NET Core širokou škálu výhod, včetně jednotného prostředí pro vytváření webového uživatelského rozhraní a webových rozhraní API, podpory testování, produktivních scénářů psaní stránek s Razor Pages, možnosti použití jazyka C# ve webových prohlížečích s pomocí Blazoru a mnoho dalšího. Jejich modulární architektura, podpora pro různá zařízení a prostředí a integrace s moderními vývojovými postupy činí z ASP.NET Core atraktivní volbu pro vývoj moderních webových aplikací.

#### **4.2.1 Architektura aplikace**

Při návrhu architektury tvořené aplikace jsem se rozhodl využít architektonického vzoru MVC (Model-View-Controller). Tento vzor poskytuje systematický způsob organizace kódu a oddělení jednotlivých vrstev aplikace, což přispívá k lepší udržovatelnosti, škálovatelnosti a flexibilitě.

V modelové vrstvě jsou definovány datové modely, které představují objekty a jejich vztahy v aplikaci. Modely obsahují logiku pro práci s daty, validaci vstupů a interakci s databází. Díky oddělení modelu od prezentační vrstvy získáváme flexibilitu při změnách v datovém modelu a snadnou testovatelnost logiky aplikace.

Prezentační vrstva, nebo také view, je zodpovědná za zobrazení dat uživateli. V mém případě jde o uživatelské rozhraní, které umožňuje interakci s obsahem školení. Views jsou navrženy tak, aby byly uživatelsky přívětivé a intuitivní, a zároveň respektovaly principy uživatelského designu.

Řadič (Controller) slouží jako prostředník mezi modelem a view. Zpracovává uživatelské požadavky a řídí tok dat mezi modelem a view. Controller zajišťuje správnou funkčnost aplikace a předává odpovídající data do view pro zobrazení uživateli.

V rámci MVC architektury jsem dále využil návrhové vzory pro organizaci kódu a oddělení vrstev, jako například Repository Pattern a Dependency Injection (DI). Repository Pattern odděluje logiku přístupu k datům od zbytku aplikace a umožňuje efektivní manipulaci s daty v databázi. DI je návrhový vzor, který usnadňuje správu závislostí mezi komponentami aplikace a zlepšuje modularitu a testovatelnost kódu. Tímto způsobem jsem zajistil efektivní organizaci a strukturu mé aplikace.

#### <span id="page-25-0"></span>**4.2.2 Implementace uživatelského rozhraní**

Při implementaci uživatelského rozhraní jsem kladl důraz na uživatelsky přívětivý design a snadnou navigaci, aby uživatel mohl intuitivně interagovat s obsahem školení. Implementace zahrnuje následující klíčové prvky:

- a) Virtuální školení disponuje jednoduchou navigací, kde menu a odkazy jsou navrženy tak, aby uživatel mohl snadno procházet různými částmi školení a rychle se orientovat v obsahu. Každá část školení je přístupná prostřednictvím jednoduché navigace, což zlepšuje uživatelskou přívětivost a umožňuje uživatelům snadno se pohybovat mezi jednotlivými částmi.
- b) Interaktivní prvky, jako jsou otázky, testy a cvičení, jsou implementovány k zapojení uživatelů a zlepšení jejich zážitku ze školení. Tyto prvky umožňují uživatelům aktivně se zapojit do procesu učení a ověřit si své znalosti a dovednosti v průběhu školení.
- c) Optimalizace pro různá zařízení zajišťuje, že naše uživatelské rozhraní je přizpůsobeno různým velikostem obrazovek a zařízením, což umožňuje pohodlné používání školení na počítačích, tabletech i mobilních telefonech.

#### <span id="page-25-1"></span>**4.2.3 Implementace interaktivních prvků**

V naší aplikaci je implementován jeden test na konci školení, který se skládá z 10 vygenerovaných otázek. Tento test je navržen tak, aby uživatelé mohli ověřit své znalosti a porozumění obsahu kurzu. Po odeslání testu uživatel obdrží zprávu o počtu otázek, na které odpověděl správně. Správné odpovědi nejsou zpřístupněny uživateli, aby se zajistilo, že při opakování testu není ovlivněn znalostmi z předchozího pokusu. Tímto způsobem chceme zajistit, že uživatelé získají důkladné porozumění obsahu školení a neomezí se na zapamatování konkrétních odpovědí.

# <span id="page-26-0"></span>**4.3 Kontrolery**

Řadiče představují klíčový prvek v architektuře aplikací, který umožňuje interakci mezi uživatelským rozhraním a datovou logikou. V kontextu školení v oblasti bezpečnosti a ochrany zdraví při práci (BOZP a PO) nabízejí tyto řadiče esenciální prostředek pro správu a manipulaci s daty, provádění operací a reagování na uživatelské vstupy či akce.

Slouží jako prostředník mezi uživatelským rozhraním a backendovou logikou aplikace. Jejich úkolem je přijímat požadavky od uživatele prostřednictvím rozhraní, interpretovat je a vyvolat odpovídající akce či operace. Následně řadiče zpracovávají výsledky těchto operací a vrací je zpět do uživatelského rozhraní.

Struktura řadičů obvykle odpovídá struktuře aplikace a zahrnuje různé úrovně abstrakce a specializace. Každý řadič je pak odpovědný za specifický aspekt funkcionality aplikace a provádí operace v souladu s definovanými pravidly a procedurami.

V následující části práce budeme detailněji zkoumat jednotlivé řadiče použité v aplikaci pro virtuální školení v oblasti BOZP a PO. Pro každý řadič provedeme analýzu jeho účelu, funkcí a významu v rámci celkové architektury aplikace. Tato analýza nám poskytne hlubší vhled do toho, jak řadiče přispívají k efektivnímu provozu a úspěchu školicího prostředí.

# <span id="page-26-1"></span>**4.3.1 Školení (SkoleniController)**

Řadič SkoleniController je klíčovým prvkem aplikace, který řídí interakci uživatelského rozhraní s backendovou logikou v rámci školicího prostředí. Tento řadič je implementován v jazyce C# a využívá ASP.NET Core framework.

Účelem tohoto řadiče je poskytnout funkcionalitu pro správu školení, zajištění autorizace a navigaci mezi tematickými obsahy. Jeho hlavní funkcionalita zahrnuje zobrazení stavu školení, správu obsahu témat a podtémat a zajištění bezpečného přístupu uživatelů k školicímu prostředí.

# **Hlavní funkce řadiče:**

- **Zobrazení stavu školení:** Metoda **Index()** zobrazuje hlavní pohled školicího prostředí spolu s možnými chybovými zprávami.
- **Řízení zobrazení školicího obsahu:** Metoda **bozp\_po()** řídí zobrazení školicího obsahu v závislosti na stavu školení uživatele.
- **Spouštění školení:** Metoda **Start()** slouží k přesměrování na metodu bozp\_po() a je volána po stisknutí tlačítka pro spuštění školení.
- **Načítání obsahu témat a podtémat:** Metody **GetTopicContent()** a **GetSubtopicContent()** zajišťují načtení obsahu jednotlivých témat a podtémat podle zadaných identifikátorů nebo indexů.

Celkově je řadič SkoleniController klíčovým prvkem aplikace pro virtuální školení v oblasti BOZP a PO, který umožňuje efektivní správu a realizaci školicího prostředí.

# <span id="page-27-0"></span>**4.3.2 Test (TestController)**

Řadič TestController je klíčovým prvkem aplikace, který zajišťuje správu testování uživatelů v rámci školicího prostředí. Účelem tohoto řadiče je umožnit spouštění a vyhodnocování testů pro uživatele, správu stavu školení a odesílání notifikací zadavatelům po dokončení školení. To znamená, že prostřednictvím metod poskytovaných tímto řadičem je uživatelům umožněno aktivovat a dokončit testy, což je klíčovou součástí vzdělávacího procesu v oblasti BOZP a PO.

#### **Hlavní funkce řadiče:**

- **Spouštění testu:** Metoda **StartTest()** zahajuje testování pro přihlášeného uživatele. Nejprve aktualizuje stav školení na "Test" a následně vybírá náhodné otázky, které jsou poté uloženy do školení.
- **Odesílání výsledků testu:** Metoda **SubmitTest()** zpracovává odpovědi uživatele na test a vyhodnocuje je. Po získání odpovědí spočítá skóre uživatele a provede aktualizaci stavu školení. Pokud uživatel dosáhne alespoň 80% úspěšnosti, jeho stav školení se změní na "Úspěšně dokončeno".
- **Odesílání notifikace zadavatelům:** další metoda s názvem **SendNotificationToZadavatelAsync()** odesílá notifikaci zadavateli po dokončení školení uživatelem. Tímto způsobem je zajištěno, že zadavatelé jsou informováni o postupu svých uživatelů v rámci školicího procesu.

#### <span id="page-28-0"></span>**4.3.3 Notifikace (NotificationController)**

Řadič NotificationController hraje klíčovou roli v aplikaci tím, že umožňuje uživatelům spravovat své notifikace a udržovat přehled o důležitých událostech v rámci aplikace. Hlavním účelem tohoto řadiče je poskytnout uživatelům prostředky pro zobrazení, označení a prohlížení detailů notifikací.

#### **Hlavní funkce řadiče:**

- **Zobrazení seznamu notifikací:** Metoda **Index()** umožňuje uživatelům zobrazit seznam jejich notifikací. Tato funkcionalita je klíčová pro uživatele, aby mohli rychle zjistit, jaké události nebo informace jsou pro ně relevantní.
- **Označení notifikace jako přečtené:** Metoda **MarkAsRead(int notificationId)** umožňuje uživatelům označit konkrétní notifikaci jako přečtenou. Tato funkcionalita je užitečná pro uživatele, kteří chtějí udržovat přehled o tom, které notifikace již viděli a které ne.
- **Zobrazení detailů notifikace:** Metoda **Details(int id)** umožňuje uživatelům zobrazit detaily konkrétní notifikace. Tímto způsobem mohou uživatelé získat další informace o určité události nebo zprávě.
- **Ověření existence nepřečtených notifikací:** Metoda **HasUnreadNotifications()** slouží k ověření, zda uživatel má nějaké nepřečtené notifikace. Tato funkce je užitečná pro rychlé upozornění uživatele na nové události či informace, které mohou vyžadovat jeho pozornost.

# <span id="page-28-1"></span>**4.4 Databázové soubory a jejich popis**

Při implementaci databázové části aplikace jsem využil několik souborů, které slouží k definici struktury a funkcionality databáze. Následující sekce popisuje jednotlivé soubory a jejich účel.

# <span id="page-28-2"></span>**4.4.1 AuthDbContext**

Pro správu uživatelských účtů a rolí používám soubor AuthDbContext, který poskytuje kontext pro práci s databází pomocí Identity Frameworku. Obsahuje definice entit User a Role, reprezentujících uživatele a role v aplikaci. Kromě toho obsahuje i další entity, jako jsou otázky a odpovědi, související s procesem školení.

#### <span id="page-29-0"></span>**4.4.2 QuizDbContext**

Kontext databáze otázek a odpovědí je definován ve souboru QuizDbContext. Tento soubor umožňuje správu otázek a odpovědí ve školení z oblasti BOZP a PO. Obsahuje definice entit Question a Answer, které reprezentují jednotlivé otázky a odpovědi.

#### <span id="page-29-1"></span>**4.4.3 DatabaseInit**

Soubor DatabaseInit obsahuje inicializační logiku pro výchozí naplnění databáze daty. Používá se k inicializaci databáze se základními daty při startu aplikace. Obsahuje metody pro získání otázek a odpovědí, stejně jako metody pro vytvoření rolí a uživatelů.

# <span id="page-29-2"></span>**4.5 Views a stylování**

Moje aplikace využívá několik pohledů pro zobrazení různých částí uživatelského rozhraní. V této části popíšu, jaký je jejich účel.

Pro vzhled stránek využívám kombinaci vlastních CSS stylů a knihoven jako je Bootstrap. Tento framework umožňuje jednoduše vytvářet responzivní a moderní uživatelské rozhraní. Navíc používám ikony z knihoven Bootstrap Icons a Font Awesome pro lepší vizuální efekt.

Tímto způsobem jsou stránky přehledné, moderní a zároveň funkční, což zlepšuje uživatelskou zkušenost a usnadňuje navigaci pro uživatele.

# <span id="page-29-3"></span>**4.5.1 Layout**

Layout pohled definuje základní strukturu a vzhled aplikace. Používá se pro všechny stránky v aplikaci. Obsahuje navigační lištu, hlavičku, obsah stránky a patičku. Navíc importuje knihovny Bootstrap a vlastní CSS styly pro úpravu vzhledu.

# <span id="page-29-4"></span>**4.5.2 Index**

View Index představuje v aplikaci domovskou stránku, která zobrazuje uživatelům informace o aplikaci a nabízí možnost přihlášení, pokud uživatel ještě není přihlášen. Obsahuje také základní informace o důvodech, proč si vybrat virtuální školení. Zahrnuje také seznam klíčových výhod školicího programu.

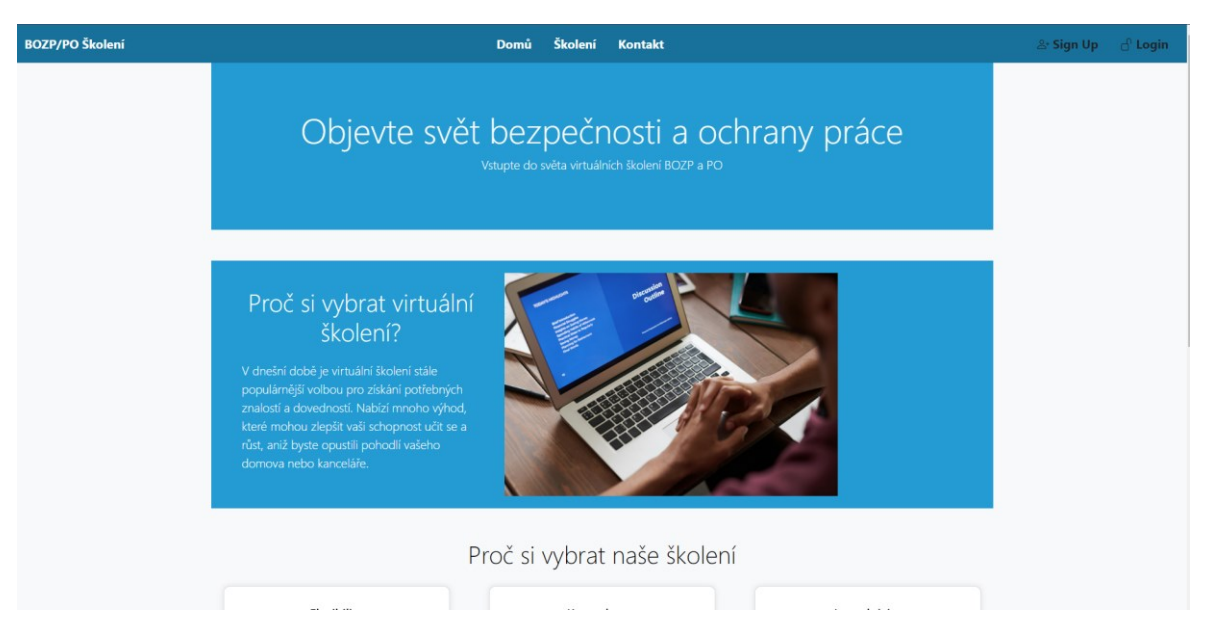

Obrázek 2. Část pohledu Index

# <span id="page-30-1"></span><span id="page-30-0"></span>**4.5.3 Login a Register**

Stránky pro přihlášení a registraci umožňují uživatelům vytvořit nový účet nebo se přihlásit pomocí existujících přihlašovacích údajů. Stylování těchto stránek je zajištěno vlastními CSS styly pro formuláře a interaktivitu.

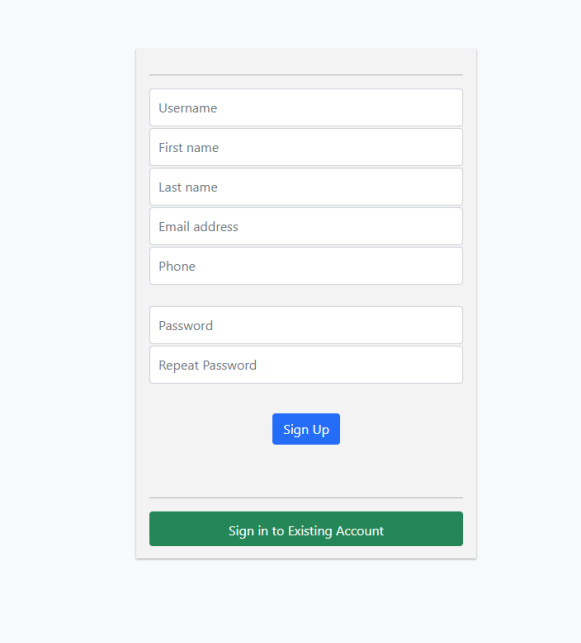

<span id="page-30-2"></span>Obrázek 3. Pohled pro registraci

# <span id="page-31-0"></span>**4.5.4 Školení**

Tato stránka poskytuje detaily o konkrétním školení v oblasti BOZP a PO. Zobrazuje délku kurzu, témata, která budou pokryta, a informace o testu na závěr. Styly pro tento pohled jsou také definovány pro lepší vizuální prezentaci informací.

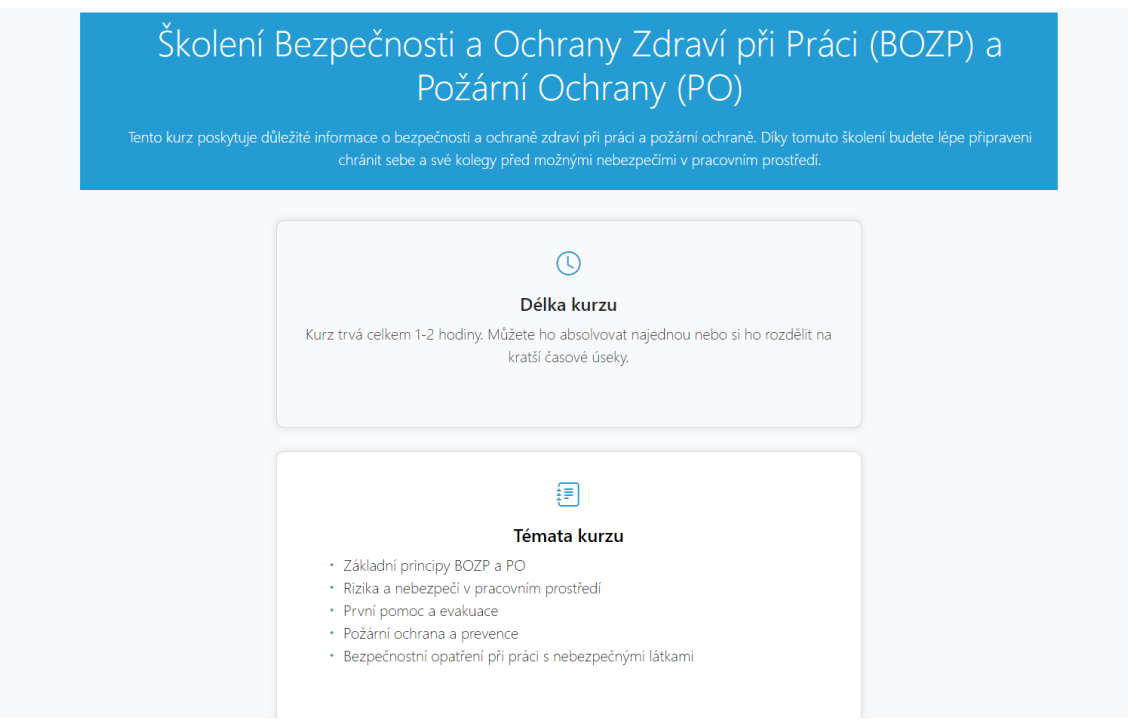

Obrázek 4. Část pohledu Školení

# <span id="page-31-2"></span><span id="page-31-1"></span>**4.5.5 BOZP/PO**

Pohled BOZP/PO je určen k prezentaci obsahu samotného školení. Umožňuje uživatelům navigovat mezi jednotlivými tematickými bloky kurzu. Stránka dynamicky zobrazuje obsah pro jednotlivá témata a umožňuje uživatelům postupovat skrze kurz.

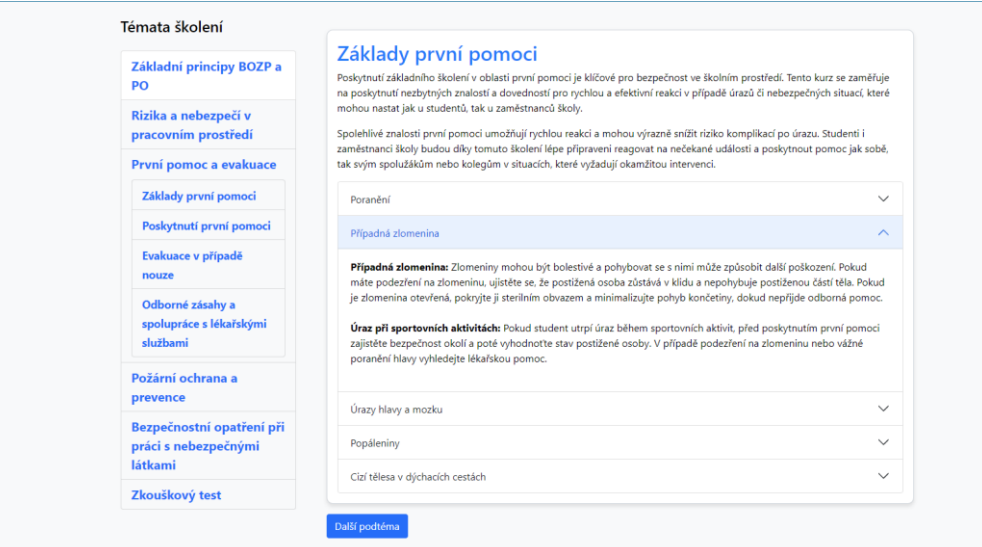

Obrázek 5. Část pohledu BOZP/PO

#### <span id="page-32-1"></span><span id="page-32-0"></span>**4.5.6 StartTest**

Pohled StartTest slouží k zobrazení formuláře s testovými otázkami, které uživatel musí zodpovědět. Tento formulář umožňuje uživatelům postupovat skrze test a odpovídat na otázky. Stylování tohoto formuláře je zajištěno pomocí vlastních CSS stylů, které zaručují přehlednost a přívětivost uživatelského rozhraní.

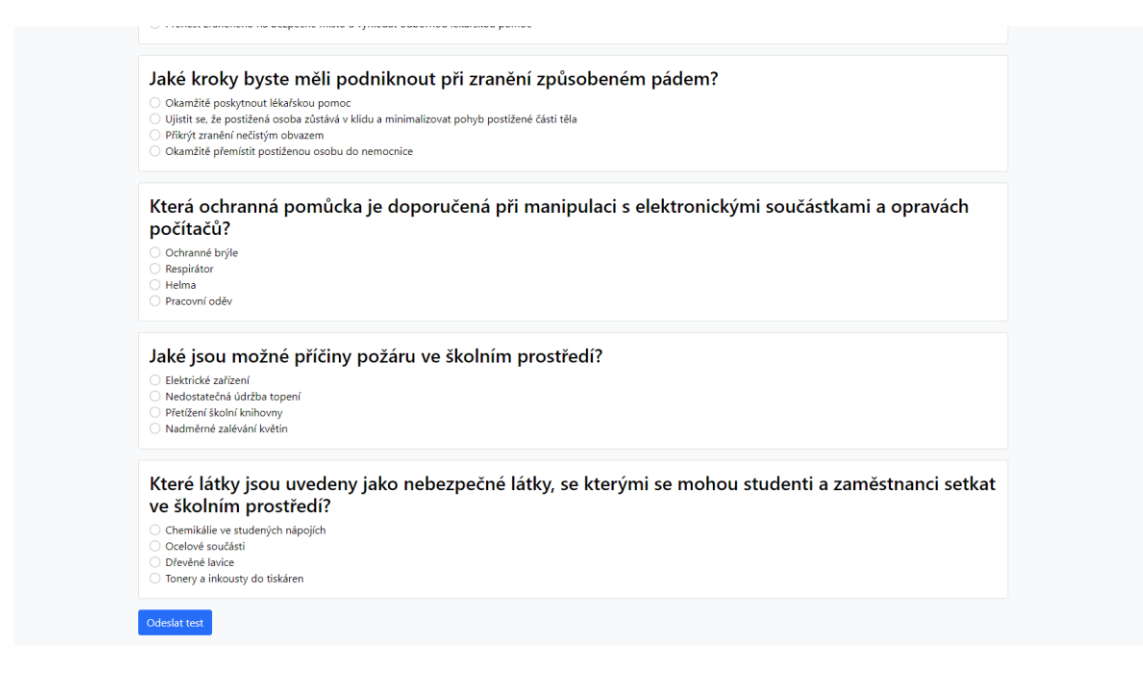

<span id="page-32-2"></span>Obrázek 6. Část pohledu StartTest

### <span id="page-33-0"></span>**4.6 Obsah virtuálního školení**

Tato část bakalářské práce se zaměřuje na analýzu a design obsahu virtuálního školení v oblasti BOZP a PO. Cílem je poskytnout praktické a relevantní informace pro zaměstnance a studenty, kteří se účastní těchto školení, a zároveň přispět ke zlepšení jejich povědomí a dovedností v této oblasti.

Celkový cíl této části práce je poskytnout ucelený pohled na obsah virtuálního školení v oblasti BOZP a PO a přispět k vytvoření efektivních a interaktivních vzdělávacích programů, které budou oslovovat potřeby a očekávání moderních zaměstnanců a studentů.

#### **4.6.1 Základní principy BOZP a PO**

Téma "Základní principy BOZP" představuje základní normy a postupy, které mají za cíl chránit zaměstnance, majetek a životní prostředí před různými riziky a nebezpečím v pracovním prostředí. Obsahuje důležité informace o tom, proč je bezpečnost a ochrana zdraví při práci klíčová i ve školním prostředí, a zdůrazňuje, že i zde mohou existovat potenciální hrozby, jako jsou úrazy z nedostatečné ergonomie nebo nehody na chodbách a schodech.

Dále nabízí pohled na právní úpravu BOZP v České republice, která je založena na zákoně č. 309/2006 Sb. Tento zákon stanovuje povinnosti zaměstnavatelů i zaměstnanců v oblasti BOZP a definuje základní principy a požadavky na zabezpečení pracovního prostředí. Zároveň vysvětluje, proč je dodržování právních předpisů v této oblasti zásadní pro ochranu zdraví a bezpečnost všech účastníků pracovního procesu.

Další důležitou součástí tématu je prevence BOZP, která je klíčovým prvkem minimalizace rizik pracovních úrazů a onemocnění z povolání. Zaměstnavatelé, zaměstnanci i studenti mají svůj podíl na prevenci a ochraně zdraví na pracovišti. Téma rozebírá hodnocení rizik a přijímání opatření k jejich minimalizaci.

# <span id="page-33-1"></span>**4.6.2 Rizika a nebezpečí v pracovním prostředí**

Téma "Rizika a nebezpečí v pracovním prostředí" poskytuje komplexní pohled na identifikaci, hodnocení a řízení rizik spojených s pracovními místy. Je zaměřeno na bezpečnost a ochranu zdraví zaměstnanců jako prioritní aspekt každého pracovního prostředí.

Text popisuje specifické charakteristiky pracovního prostředí, které mohou ovlivňovat rizika a nebezpečí spojená s pracovními činnostmi. Tyto charakteristiky jsou důležité pro porozumění kontextu, ve kterém se rizika vyskytují, a pro účinné navrhování preventivních opatření.

Celkově text zdůrazňuje důležitost implementace bezpečnostních opatření a pokynů pro minimalizaci rizik v pracovním prostředí. Podporuje seznámení zaměstnanců s bezpečnostními směry a jejich dodržování v každodenní praxi jako klíčový prostředek prevence úrazů a ochrany zdraví.

# <span id="page-34-0"></span>**4.6.3 První pomoc a evakuace**

Téma "První pomoc a evakuace" je klíčové pro zajištění bezpečnosti a ochrany v pracovním prostředí. Poskytuje nezbytné informace a postupy pro rychlou a efektivní reakci v případě nouzových situací, jako jsou úrazy, nemoci nebo požáry.

Základní principy první pomoci jsou důležité pro poskytnutí okamžité péče postiženým osobám. Obsah tohoto tématu zdůrazňuje důležitost znalosti základních postupů jako je poskytnutí CPR (kardiopulmonální resuscitace), zastavení krvácení nebo ošetření drobných poranění.

Druhým důležitým prvkem tématu je evakuace z pracoviště v případě mimořádných událostí, jako jsou požáry, zemětřesení nebo chemické úniky. Tento text přináší informace o tom, jak správně plánovat a provádět evakuaci

Celkově téma "První pomoc a evakuace" klade důraz na proaktivní přístup k bezpečnosti a ochraně zdraví v pracovním prostředí. Poskytuje nezbytné nástroje a know-how pro rychlou a efektivní reakci v případě nouzových situací, aby bylo zajištěno maximální zabezpečení všech zaměstnanců a účastníků pracovního procesu.

#### <span id="page-34-1"></span>**4.6.4 Požární ochrana a prevence**

Obsah tohoto tématu zdůrazňuje důležitost zohlednění faktorů jako je používání elektrických zařízení, kouření, neopatrnost při vaření a dalších. Dalším klíčovým aspektem je reakce v případě vzniku požáru. Popisuje se proces hašení požáru pomocí různých metod, včetně použití hasicích přístrojů, hydrantů a dalších možností hašení. Důraz je kladen na správné postupy při hašení a monitorování situace.

Proaktivní plánování a provádění evakuace z pracoviště v případě požáru nebo jiných mimořádných událostí je dalším důležitým prvkem tématu. Text poskytuje informace o stanovení evakuačních tras, cvičení evakuace a poskytování první pomoci v rámci evakuačních postupů.

Celkově je téma "Požární ochrana a prevence" zaměřeno na zajištění maximální bezpečnosti a ochrany pracovního prostředí při minimalizaci rizika vzniku požáru a efektivní reakci v případě nouzových situací.

# <span id="page-35-0"></span>**4.6.5 Bezpečnostní opatření při práci s nebezpečnými látkami**

Toto téma se zaměřuje se na poskytnutí znalostí a dovedností, které umožní identifikaci, manipulaci a bezpečné zacházení s nebezpečnými látkami. V rámci této problematiky je studentům a zaměstnancům předávána důležitá informace o rizicích a nebezpečích spojených s prací s těmito látkami, jako jsou expozice toxickým látkám, chemické popáleniny nebo alergické reakce.

Školení se také zaměřuje na identifikaci nebezpečných látek, jejich klasifikaci a označování, manipulaci, skladování a používání. Důraz je kladen na dodržování právních předpisů a ochranných opatření pro ochranu zdraví a bezpečnosti v pracovním prostředí.

Téma "Bezpečnostní opatření při práci s nebezpečnými látkami" je nezbytnou součástí školení BOZP. Poskytuje studentům a zaměstnancům nezbytné nástroje a know-how pro bezpečnou práci s nebezpečnými látkami a minimalizaci rizika spojeného s jejich manipulací.

# <span id="page-36-0"></span>**5 TESTOVÁNÍ A VALIDACE APLIKACE**

V této kapitole se zaměříme na testování a validaci aplikace. Cílem této části je demonstrovat, jak jsem zajišťoval kvalitu a správné fungování mého softwarového produktu. Nejprve se budeme zabývat postupy a metody, které jsem použili k testování aplikace, a poté se podíváme na proces validace, který zahrnuje kontrolu správnosti výstupů a zajištění, že aplikace splňuje požadavky a očekávání uživatelů.

Během procesu testování jsem se inspiroval knihou "Fundamentals of software engineering" od autora Rajib Mall (2018), která mi poskytla ucelený pohled na základní koncepty a terminologii v oblasti testování softwaru. Jedním z klíčových poznatků z této knihy je to, že cílem testování softwaru je identifikovat všechny vady v programu, i když není možné zajistit, že program je zcela bezchybný. Mějme však na paměti, že pečlivé testování může odhalit velký počet vad v programu a poskytnout praktický způsob, jak snížit chyby v systému.

# <span id="page-36-1"></span>**5.1 Testování aplikace**

Testování aplikace je klíčovou částí vývoje softwarového produktu, která zajišťuje jeho kvalitu a spolehlivost. Pro testování aplikace byla použita kombinace různých technik a přístupů, které umožnily ověřit správnost funkcionality a chování aplikace z různých úhlů pohledu.

#### <span id="page-36-2"></span>**5.1.1 Jednotkové testy**

Jednotkové testy jsou klíčovým prvkem testování softwarových aplikací, které slouží k ověření funkčnosti jednotlivých komponent na izolované úrovni. To znamená, že každá metoda a funkcionalita je testována samostatně, bez interakce s ostatními částmi aplikace nebo externími zdroji. Tyto testy umožňují vývojářům ověřit správnost implementace a funkcionality každé části kódu. Díky nim lze předejít regresním chybám a zlepšit celkovou kvalitu kódu. Jednotkové testy umožňují vývojářům s důvěrou provádět úpravy kódu, aniž by narušili stávající funkčnost.

V naší aplikaci jsme jednotkové testy používali k ověření správné funkcionality jednotlivých tříd a metod. Testovali jsme klíčové funkce aplikace, jako je ověřování identity, manipulace s uživatelskými daty a interakce s externími službami. Jednotlivé metody pro přihlášení a odhlášení uživatele, validaci uživatelských vstupů a manipulaci s daty v databázi jsme testovali samostatně, což nám umožnilo identifikovat a opravit chyby na úrovni jednotlivých tříd a metod.

### <span id="page-37-0"></span>**5.1.2 Integrační testy**

Integrační testy jsou dalším klíčovým prvkem testování softwarových aplikací, které slouží k ověření, že různé části aplikace spolupracují správně jako celek. Tyto testy testují integraci mezi jednotlivými vrstvami aplikace, včetně komunikace s databází, zpracování požadavků uživatelů a správu stavu aplikace. Jsou důležité pro ověření, že veškeré komponenty aplikace spolu správně komunikují a že veškeré interakce probíhají bez problémů. Integrační testy pomáhají identifikovat a odstranit problémy s integrací mezi jednotlivými částmi aplikace a zajišťují, že aplikace jako celek funguje podle očekávání.

V naší aplikaci jsme integrační testy využívali k ověření, že jednotlivé vrstvy aplikace správně spolupracují jako celek. Testovali jsme integraci mezi databází a aplikační vrstvou, zpracování požadavků uživatelů a správu stavu aplikace. Díky těmto testům jsme mohli identifikovat a řešit problémy s integrací a zajišťovat, že veškeré komponenty aplikace fungují harmonicky.

# <span id="page-37-1"></span>**5.2 Validace aplikace**

Validace aplikace je proces ověřování, zda aplikace splňuje stanovené požadavky a specifikace a zda poskytuje očekávanou funkčnost uživatelům. To zahrnuje ověření, že data vstupující do aplikace jsou platná a že aplikace správně zpracovává uživatelské akce. Validace je důležitou součástí vývoje softwaru, která pomáhá minimalizovat chyby a zajistit kvalitu výsledného produktu.

#### <span id="page-37-2"></span>**5.2.1 Validaci na úrovni serveru**

Validace na úrovni serveru je proces ověřování platnosti dat prováděný na straně serveru. To znamená, že data odeslaná klientem jsou zpracována a ověřena na serverové straně před uložením nebo zpracováním. Tento typ validace je klíčový pro zajištění integrity dat a minimalizaci bezpečnostních rizik, protože umožňuje odmítnout neplatná nebo nebezpečná data ještě předtím, než se dostanou do hloubky aplikace.

V naší aplikaci využíváme validaci na úrovni serveru pomocí atributů validace ASP.NET Core v kontrolerech. Tyto atributy nám umožňují definovat pravidla pro platnost vstupních dat, jako jsou povinné položky, formát e-mailových adres, délka textových řetězců atd. Když klient odešle požadavek s daty, která neodpovídají těmto pravidlům, je požadavek automaticky odmítnut a klientovi je vrácena chybová zpráva. Tímto způsobem zajišťujeme konzistenci a bezpečnost dat v naší aplikaci a minimalizujeme riziko vzniku chyb a bezpečnostních problémů.

# <span id="page-39-0"></span>**6 ZABEZPEČENÍ APLIKACE**

Bezpečnost aplikace je jedním z nejzásadnějších prvků každého softwarového produktu. Zajišťuje ochranu uživatelských dat, integrity aplikace a spolehlivost provozu. Zabezpečení aplikace se stará o prevenci proti neoprávněnému přístupu, zneužití dat a kybernetickým útokům. V této části se detailně zaměříme na klíčové prvky zabezpečení aplikace a jejich implementaci v naší konkrétní aplikaci.

# <span id="page-39-1"></span>**6.1 Bezpečnostní opatření aplikace**

Zabezpečení aplikace zahrnuje širokou škálu opatření a postupů navržených k ochraně aplikace před různými hrozbami a zranitelnostmi. To zahrnuje ochranu před neoprávněným přístupem, zajištění integrity dat a zabezpečení komunikace mezi uživateli a aplikací. Mezi běžné prvky zabezpečení aplikace patří ověřování identity uživatelů, autorizace přístupu k funkcím a datům, šifrování dat, zabezpečení proti útokům jako je SQL injection a XSS (Cross-Site Scripting), a monitorování aktivit a událostí.

K dosažení tohoto cíle jsme implementovali řadu opatření, včetně autentizace uživatelů pomocí ověření identity a hesla, autorizace přístupu k různým funkcím na základě uživatelských rolí, šifrování citlivých dat v databázi, a filtrování a validaci uživatelských vstupů k prevenci proti útokům jako je SQL injection a XSS. Tímto způsobem zabezpečení aplikace aktivně chráníme jak naše uživatele, tak i samotnou aplikaci před potenciálními hrozbami a riziky.

# <span id="page-39-2"></span>**6.2 Šifrování hesel**

Šifrování hesel uživatelů je klíčovým prvkem zabezpečení aplikace, který zajišťuje, že přihlašovací údaje uživatelů jsou chráněny před neoprávněným přístupem. V naší aplikaci využíváme ASP.NET Identity framework, který obsahuje zabudované mechanismy pro bezpečné ukládání a ověřování hesel uživatelů.

ASP.NET Identity automaticky zašifruje hesla uživatelů pomocí silného hashovacího algoritmu, jako je například bcrypt, před jejich uložením do databáze. To znamená, že i kdyby se útočníkovi podařilo získat přístup k databázi, nemohl by získat původní hesla uživatelů.

Díky těmto bezpečnostním opatřením můžeme uživatelům naší aplikace garantovat, že jejich přihlašovací údaje jsou chráněny a že mohou používat naši aplikaci s důvěrou v bezpečnost jejich osobních dat.

# <span id="page-41-0"></span>**ZÁVĚR**

V závěru bakalářské práce lze konstatovat, že cílem této práce bylo navrhnout a implementovat aplikaci pro virtuální školení v oblasti BOZP a PO, která by poskytovala uživatelům moderní a interaktivní prostředí pro zlepšení jejich povědomí a dovedností v této oblasti. Při vývoji aplikace bylo využito široké spektrum technologií a metodik, včetně využití ASP.NET Core frameworku pro tvorbu webových aplikací, Identity Frameworku pro správu uživatelských účtů a rolí, a knihoven jako je Bootstrap pro tvorbu responzivního uživatelského rozhraní.

Průběh práce zahrnoval analýzu požadavků, návrh architektury aplikace, implementaci jednotlivých komponent, testování funkcionality a zabezpečení, a nakonec i validaci aplikace. Testování probíhalo pomocí jednotkových testů k ověření funkčnosti jednotlivých komponent a integračních testů k ověření správné integrace mezi jednotlivými částmi aplikace. Validace zahrnovala kontrolu správnosti výstupů a zajištění, že aplikace splňuje stanovené požadavky a očekávání uživatelů.

Bezpečnost aplikace byla dalším klíčovým prvkem práce, který byl zajištěn implementací opatření jako je autentizace uživatelů, autorizace přístupu k funkcím a datům, šifrování citlivých dat v databázi a filtrování a validace uživatelských vstupů k prevenci proti různým útokům.

V rámci výzkumného procesu byly identifikovány nejdůležitější výsledky, které zahrnovaly úspěšnou implementaci aplikace s plně funkčními klíčovými funkcemi pro virtuální školení v oblasti BOZP a PO. Tyto výsledky představují významný přínos v oblasti vzdělávání zaměstnanců a studentů v této důležité oblasti a přispívají ke zlepšení bezpečnosti a ochrany zdraví na pracovišti.

Tato aplikace má potenciál být rozšířena o další funkcionality, které by ještě více zvýšily její hodnotu a využitelnost. Některé z možných rozšíření zahrnují implementaci administrátorského účtu, který by umožňoval vytvářet a spravovat skupiny uživatelů a zadavatelů přímo v aplikaci. Administrátor by měl také možnost prohlížet seznamy uživatelů v jednotlivých skupinách a jejich školení. Další možnosti zahrnují rozšíření funkcí aplikace, například implementaci dalších vzdělávacích funkcí a modulů v oblasti BOZP a PO, a také zkoumání nových technologií a metodik v oblasti vývoje softwaru, což by mohlo vést k integraci moderních technologií, jako je umělá inteligence nebo rozšířená realita, pro vylepšení vzdělávacího procesu. Taková rozšíření by mohla výrazně přispět k rozvoji

aplikace a poskytnout uživatelům ještě lepší nástroj pro vzdělávání v oblasti bezpečnosti a ochrany zdraví při práci.

Závěrem lze říci, že tato bakalářská práce představuje komplexní snahu o vytvoření moderní aplikace pro virtuální školení v oblasti BOZP a PO, která splňuje nejen technické požadavky, ale také přispívá k posílení povědomí a dovedností v této důležité oblasti bezpečnosti a ochrany zdraví na pracovišti.

# <span id="page-43-0"></span>**SEZNAM POUŽITÉ LITERATURY**

NEUGEBAUER, Tomáš. *Školení BOZP a PO pomocí e-learningu*. Online. In: BOZP info. 28.09.2020. Dostupné z: [https://www.bozpinfo.cz/skoleni-bozp-po-pomoci-e-learningu.](https://www.bozpinfo.cz/skoleni-bozp-po-pomoci-e-learningu) [cit. 2024-02-11].

WAGNER, Jan. *Nebojme se e-learningu.* Online. In: Česká škola. 29.06.2004. Dostupné z: [http://www.ceskaskola.cz/2004/06/jan-wagner-nebojme-se-e-learningu.html.](http://www.ceskaskola.cz/2004/06/jan-wagner-nebojme-se-e-learningu.html) [cit. 2024-02- 14].

HERDLÍN, Petr. *Výhody a Nevýhody e-learningu.* Online In: Management s úsměvem. 19.03.2018. Dostupné z: [https://managementsusmevem.cz/vyhody-a-nevyhody-e](https://managementsusmevem.cz/vyhody-a-nevyhody-e-learningu/)[learningu/.](https://managementsusmevem.cz/vyhody-a-nevyhody-e-learningu/) [cit. 2024-02-17].

BOZP FORUM. E-learning BOZP fórum. Online. ©2024. Dostupné z: [https://elearning.bozpforum.cz/.](https://elearning.bozpforum.cz/) [cit. 2024-02-26].

INSTRUCTOR. *Školení BOZP a PO*. Online. ©2024. Dostupné z: [https://www.instructor.cz/skoleni-bozp-po.](https://www.instructor.cz/skoleni-bozp-po) [cit. 2024-02-27].

SCENARIO. *Školení BOZP*. Online. © 2023. Dostupné z: [https://it.scenario.cz/sluzby-a](https://it.scenario.cz/sluzby-a-reseni/e-learning/bozp/)[reseni/e-learning/bozp/.](https://it.scenario.cz/sluzby-a-reseni/e-learning/bozp/) [cit. 2024-02-28].

FRAIN, Ben. *Responsive Web Design with HTML5 and CSS: Develop future-proof responsive websites using the latest HTML5 and CSS techniques*. Packt Publishing Ltd, 2020. ISBN 978-1-83921-156-0.

HAVERBEKE, Marijn. *Eloquent JavaScript: A Modern Introduction to Programming*, No Starch Press, 2011. ISBN 978-1-59327-282-1.

LAURENČÍK, Marek. *SQL: podrobný průvodce uživatele*. Praha: Grada Publishing. Průvodce (Grada), 2018. ISBN 978-802-7107-742.

MALL, Rajib. *Fundamentals of software engineering*. PHI Learning Pvt. Ltd., 2018. ISBN 978-93-88028-03-5.

POKORNÝ, Jaroslav a Michal VALENTA. *Databázové systémy*. 2. přepracované vydání. Praha: Česká technika - nakladatelství ČVUT, 2020. ISBN 978-80-01-06696-6.

ROTH, Daniel, ANDERSON Rick a LUTTIN Shaun. *Přehled ASP.NET Core*. Online In: Microsoft. 28.12.2023. Dostupné z: [https://learn.microsoft.com/cs](https://learn.microsoft.com/cs-cz/aspnet/core/introduction-to-aspnet-core?view=aspnetcore-8.0)[cz/aspnet/core/introduction-to-aspnet-core?view=aspnetcore-8.0](https://learn.microsoft.com/cs-cz/aspnet/core/introduction-to-aspnet-core?view=aspnetcore-8.0)

# <span id="page-44-0"></span>**SEZNAM POUŽITÝCH SYMBOLŮ A ZKRATEK**

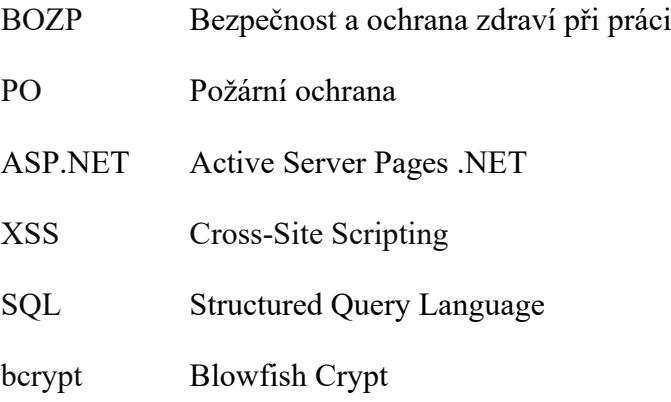

# <span id="page-45-0"></span>SEZNAM OBRÁZKŮ

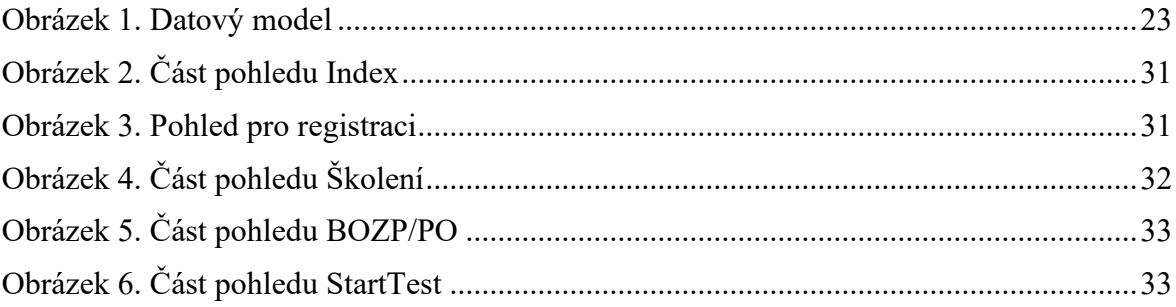